## Package 'idendr0'

October 13, 2022

Type Package Title Interactive Dendrograms Version 1.5.3 Date 2017-02-22 Author Tomas Sieger

#### Depends

Imports tcltk, tkrplot, grDevices, graphics, stats Suggests rggobi, DendSer, cluster, RColorBrewer, datasets

URL <http://github.com/tsieger/idendr0>

Maintainer Tomas Sieger <tomas.sieger@seznam.cz>

BugReports <https://github.com/tsieger/idendr0/issues>

Description Interactive dendrogram that enables the user to select and color clusters, to zoom and pan the dendrogram, and to visualize the clustered data not only in a built-in heat map, but also in 'GGobi' interactive plots and user-supplied plots. This is a backport of Qt-based 'idendro' (<<https://github.com/tsieger/idendro>>) to base R graphics and Tcl/Tk GUI. License GPL-2 LazyLoad yes LazyData true NeedsCompilation no

Repository CRAN

Date/Publication 2017-02-22 14:13:11

### R topics documented:

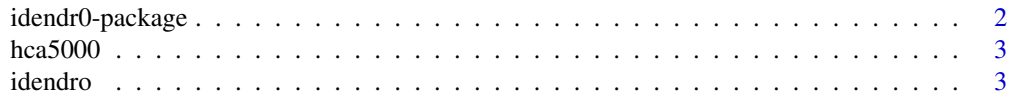

#### <span id="page-1-0"></span>**Index** [8](#page-7-0) **8**

idendr0-package *Interactive Dendrograms*

#### Description

Interactive dendrogram that enables the user to select and color clusters, to zoom and pan the dendrogram, and to visualize the clustered data not only in a built-in heat map, but also in 'GGobi' interactive plots and user-supplied plots. This is a backport of Qt-based 'idendro' (<https://github.com/tsieger/idendro>) to base R graphics and Tcl/Tk GUI.

#### Details

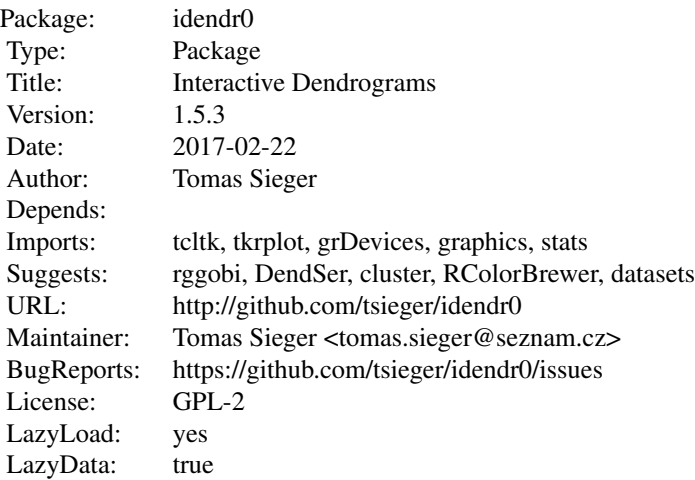

#### Author(s)

Tomas Sieger

#### References

Sieger, T., Hurley, C. B., Fiser, K., Beleites, C. (2017) Interactive Dendrograms: The R Packages idendro and idendr0. *Journal of Statistical Software*, 76(10), 1–22. doi:10.18637/jss.v076.i10

<span id="page-2-0"></span>

#### Description

Hierarchical cluster analysis demonstration data consisting of raw data (5000 observations having 3 features measured) and clustered data (as computed by 'hclust').

#### Usage

data(hca5000)

#### Format

A list of 'x' and 'hx' elements. 'x' is a matrix of 5000 rows (observations) by 3 columns (dimensions). 'hx' is an object of class 'hclust' containing the result of hierarchical cluster analysis performed on 'x'.

#### Examples

```
if (interactive()) {
   library(idendr0)
    data(hca5000)
    idendro(hca5000$hx, hca5000$x, observationAnnotationEnabled = FALSE)
}
```
idendro *Interactive Dendrogram*

#### Description

'idendro' is a plot enabling users to visualize a dendrogram and inspect it interactively: to select and color clusters anywhere in the dendrogram, to zoom and pan the dendrogram, and to visualize the clustered data not only in a built-in heat map, but also in any interactive plot implemented in GGobi (as available using the 'rggobi' package). The integration with GGobi (enabled using the 'ggobi' argument), but also with the user's code is implemented in terms of two callbacks (see the 'colorizeCallback' and 'fetchSelectedCallback' arguments). 'idendro' can be used to inspect quite large dendrograms (tens of thousands of observations, at least).

The 'idendr0' package is a lightweight backport of the 'idendro' package. While the 'idendro' package depends on libraries not easily available on some platforms (e.g. Windows), the 'idendr0' package is based on platform-independent Tcl/Tk graphic widget toolkit, and thus made widely available. However, the 'idendro' package should be preferred, if available, for its better interactivity and performance.

#### Usage

```
idendro(h, x = NULL, qx = NULL, clusters = NULL, hex = 1.5,vscale = 1.5, silent = FALSE, zoomFactor = 1/240,
   observationAnnotationEnabled = TRUE,
   clusterColors = c("red", "green", "blue", "yellow", "magenta",
        "cyan", "darkred", "darkgreen", "purple", "darkcyan"),
  unselectedClusterColor = "black", maxClusterCount = max(length(clusterColors),
        ifelse(!is.null(clusters), max(clusters), 0)), heatmapEnabled = TRUE,
   heatmapSmoothing = c("none", "cluster", "zoom"),
   heatmapColors = colorRampPalette(c("#00007F", "blue", "#007FFF", "cyan",
        "#7FFF7F", "yellow", "#FF7F00", "red", "#7F0000"))(10),
   doScaleHeatmap = TRUE, doScaleHeatmapByRows = FALSE,
   heatmapRelSize = 0.2, colorizeCallback = NULL, fetchSelectedCallback = NULL,
   brushedmapEnabled = !is.null(fetchSelectedCallback),
   brushedmapRelSize = ifelse(!is.null(x), heatmapRelSize/ncol(x), 0.05),
   geometry = NULL, ggobi = FALSE, ggobiGlyphType = 1, ggobiGlyphSize = 1,
   ggobiFetchingStyle = "selected", ggobiColorScheme = "Paired 12", dbg = 0, \ldots)
```
#### Arguments

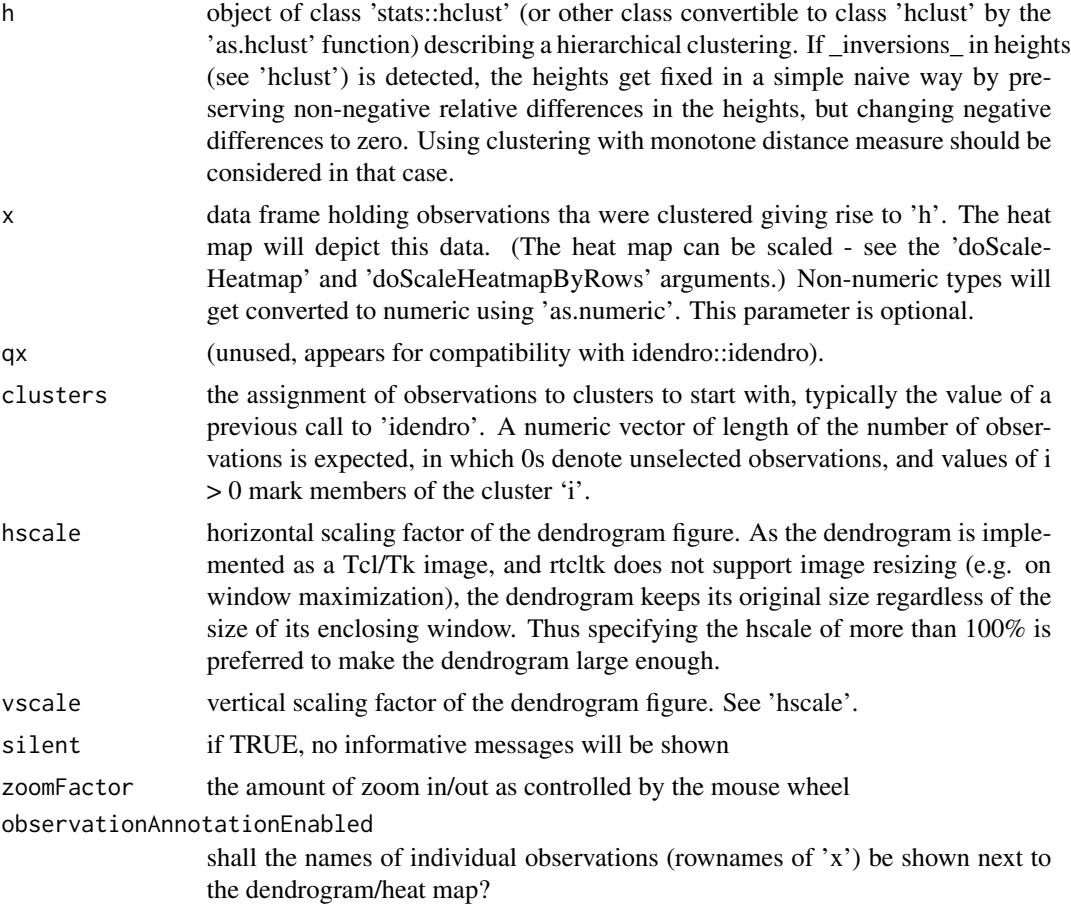

#### idendro 5

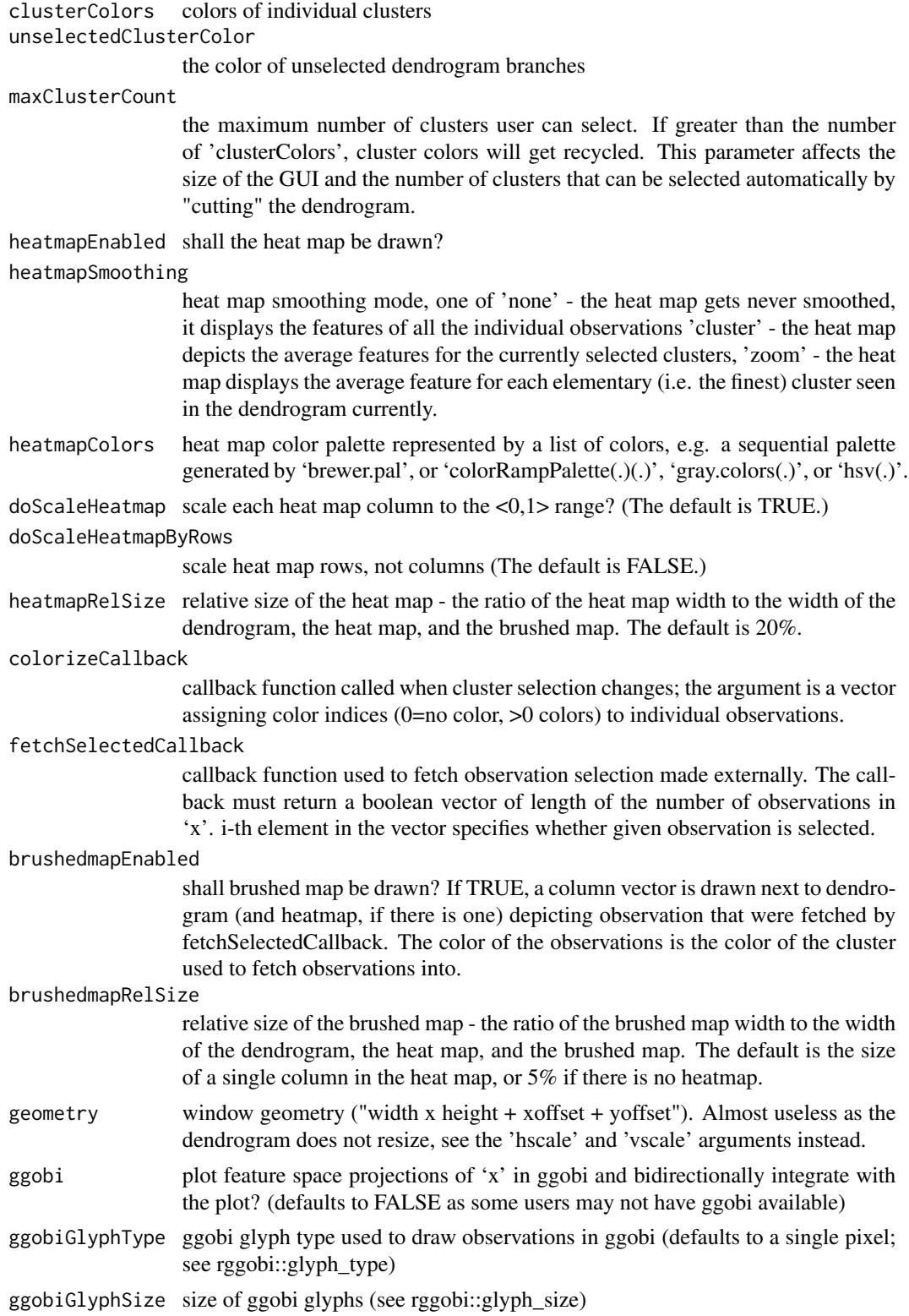

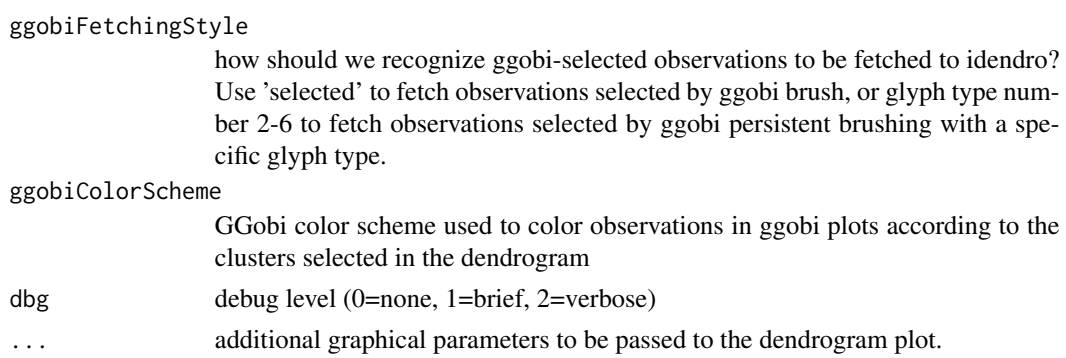

#### Details

'idendro' displays an interactive dendrogram enriched, optionally, with a heat map and/or a brushed map.

The dendrogram represents the result of a hierarchical cluster analysis performed on a set of observations (see e.g. 'hclust'). There is an axis drawn below the dendrogram displaying the "height" of the clusters in the dendrogram.

The heat map visualizes the observations living in k-dimensional feature space by mapping their features onto a color scale and displaying them as rows of 'k' colored rectangles. By default, normalization (scaling) of individual features to a common visual scale is enabled. Scaling of observations is also supported (see the 'doScaleHeatmapByRows' argument).

The brushed map can indicate which observations are currently selected in some external plot/tool 'idendro' is integrated with (e.g. a GGobi scatter plot matrix). Technically speaking, the current selection must be determined explicitly by clicking the "fetCh selected" button (or pressing the 'Alt+C' shortcut), which results in calling the 'fetchSelectedCallback' function (see arguments).

The dendrogram can be zoomed and panned. To zoom in a specific region, right click and drag in the dendrogram. Mouse wheel can also be used to zoom in and out. To pan a zoomed dendrogram, middle click and drag the mouse. Zooming and panning history is available (see 'GUI').

User can select clusters manually one by one (by clicking at individual clusters in the dendrogram), or automatically by "cutting" the dendrogram at a specified height. To cut the dendrogram, navigate the mouse close to the dendrogram axis (a dashed line will appear across the dendrogram at a specified height), and left click. Clusters just beneath the cutting height will get selected, replacing the clusters currently selected. Selection history is available (see 'GUI').

#### *Graphic User interface (GUI):*

In the left part of the dendrogram window, there is a simple GUI. In the top part of the GUI come cluster-specific controls and info panels arranged in rows. (The number of rows is determined by the 'maxClusterCount' argument.) In each row, there is the current cluster selector (a radio button decorated with a cluster ID and a color code (determined by the 'clusterColors' argument)), and cluster-specific statistics: the total number (and the ratio) of the observations in that specific cluster out of the total number of observations, and the number (and the ratio) of the observations in that cluster out of the observations brushed. The current cluster determines which color and ID will be associated with a cluster selected in the dendrogram, At any time, exactly one cluster is selected as the current cluster.

At the bottom of the GUI window, there are buttons controling zooming, cluster selection, and heat map smoothing:

#### idendro 7

"Undo zoom" - retrieves the previous zoom region from history

"Full view" - zooms the dendrogram out maximally

"Undo selection" - retrieves the previous cluster selection from history

"Unselect" - unselects the current cluster in the dendrogram

"Unselect all" - unselects all clusters

The "heat map smoothing" mode can be set to one of:

"none" - the heat map gets never smoothed, it displays the features of all the individual observations

"cluster" - the heat map displays the average features for the currently selected clusters

"zoom" - the heat map displays the average feature for each elementary (i.e. the finest) cluster seen in the dendrogram currently. When the dendrogram is zoomed out maximally, the features of all the elementary clusters (i.e. the individual observations) are displayed. When the user zooms in the dendrogram, such that some clusters get hidden, the features of the observations forming the hidden clusters get averaged.

"Quit"

#### Value

vector of colors assigned to observations. 0s denote unselected observations, while values of  $i > 0$ denote the cluster 'i'.

#### Author(s)

Tomas Sieger

#### References

Sieger, T., Hurley, C. B., Fiser, K., Beleites, C. (2017) Interactive Dendrograms: The R Packages idendro and idendr0. *Journal of Statistical Software*, 76(10), 1–22. doi:10.18637/jss.v076.i10

#### See Also

idendro::idendro, stats::hclust, stats::plot.hclust

#### Examples

```
if (interactive()) {
   data(iris, envir = environment())
   hc <- hclust(dist(iris[, 1:4]))
   idendro(hc, iris)
}
# see demos for more examples
```
# <span id="page-7-0"></span>Index

∗ datasets hca5000, [3](#page-2-0) ∗ package idendr0-package, [2](#page-1-0)

hca5000, [3](#page-2-0)

idendr0 *(*idendr0-package*)*, [2](#page-1-0) idendr0-package, [2](#page-1-0) idendro, [3](#page-2-0)